Encontro com as Setoriais de **Contabilidade** do Governo Federal

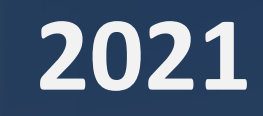

# **FINALIZAÇÃO DA MIGRAÇÃO DO COMUNICA PARA O SIAFI WEB**

#### WASHINGTON NUNES

CHEFE DO NÚCLEO DE ATENDIMENTO E ACOMPANHAMENTO CONTÁBIL (NUAAC/CCONT/STN)

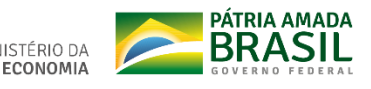

SECRETARIA ESPECIAL DO MINISTÉRIO DA SECRETARIA DO **TESOURO E ORCAMENTO TESOURO NACIONAL** 

## **Sumário**

**8 2 9 5 6 7 4 3 1 10** CÓPIA A PARTIR DE OUTRA MENSAGEM CAIXA DE CONSULTA DE MENSAGENS (CONMSG) – MELHORIAS CAIXA MENSAGENS ENVIADAS (ENVMSG) – MELHORIAS RASCUNHOS ANEXOS – TRATAMENTO RESPONDER MENSAGENS CONMSG – ATRIBUIR MENSAGENS DESTINATÁRIO: ÓRGÃO ENVIO DE MSGS POR E-MAIL MARCADORES INTELIGENTES E PERSONALIZADOS

#### **Sumário**

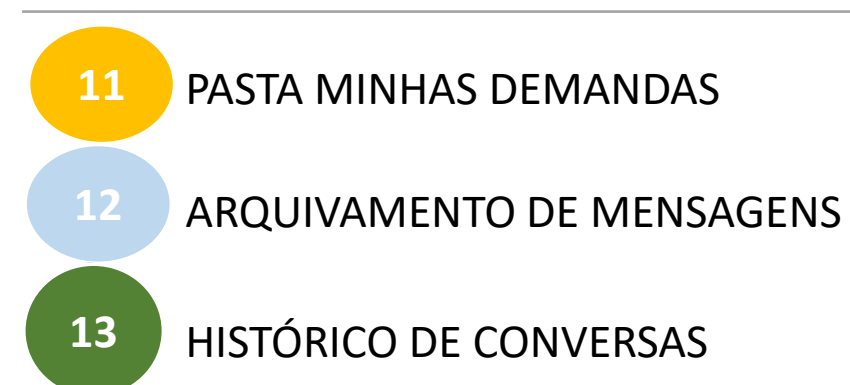

 $\mathbf{a}$ 

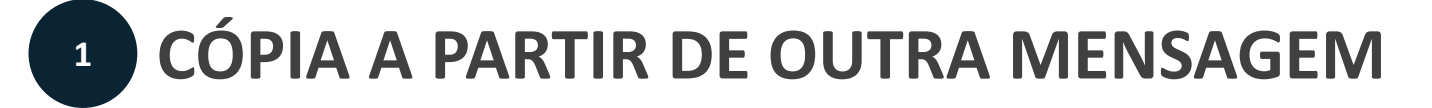

• Possibilidade de efetuar qualquer cópia de outras mensagens, porém, os destinatários são parametrizados aos níveis de permissão da UG/operador;

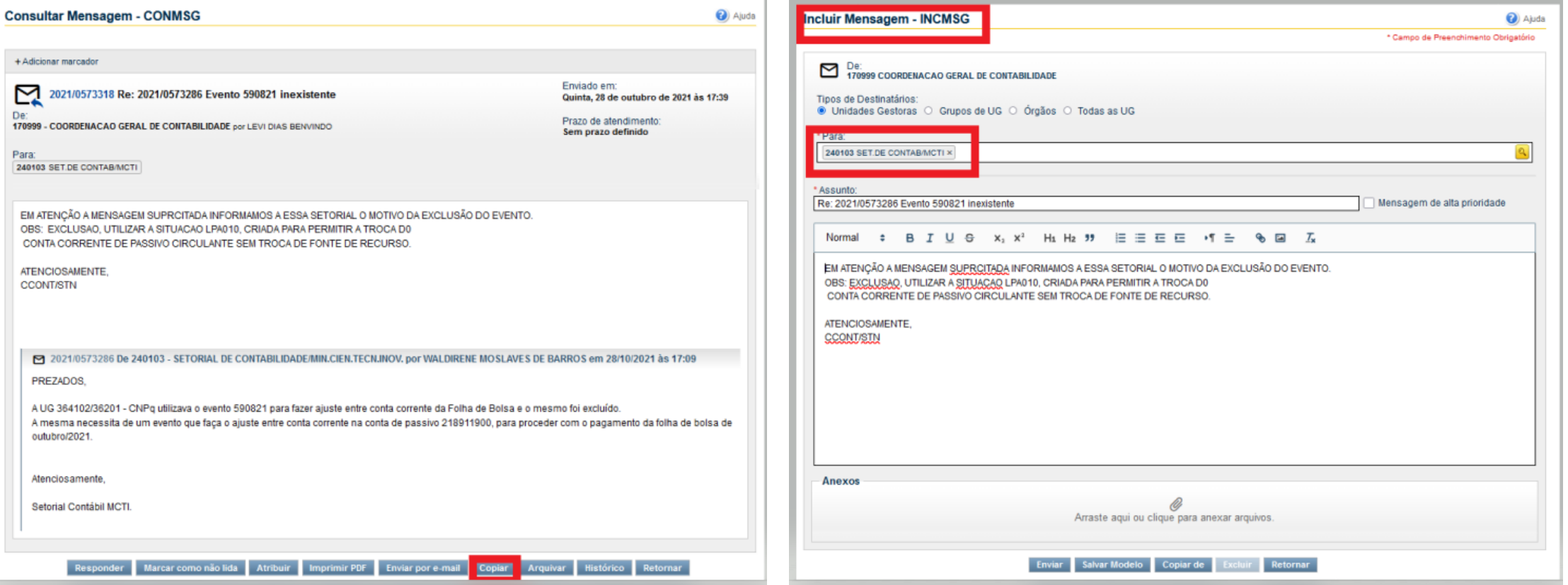

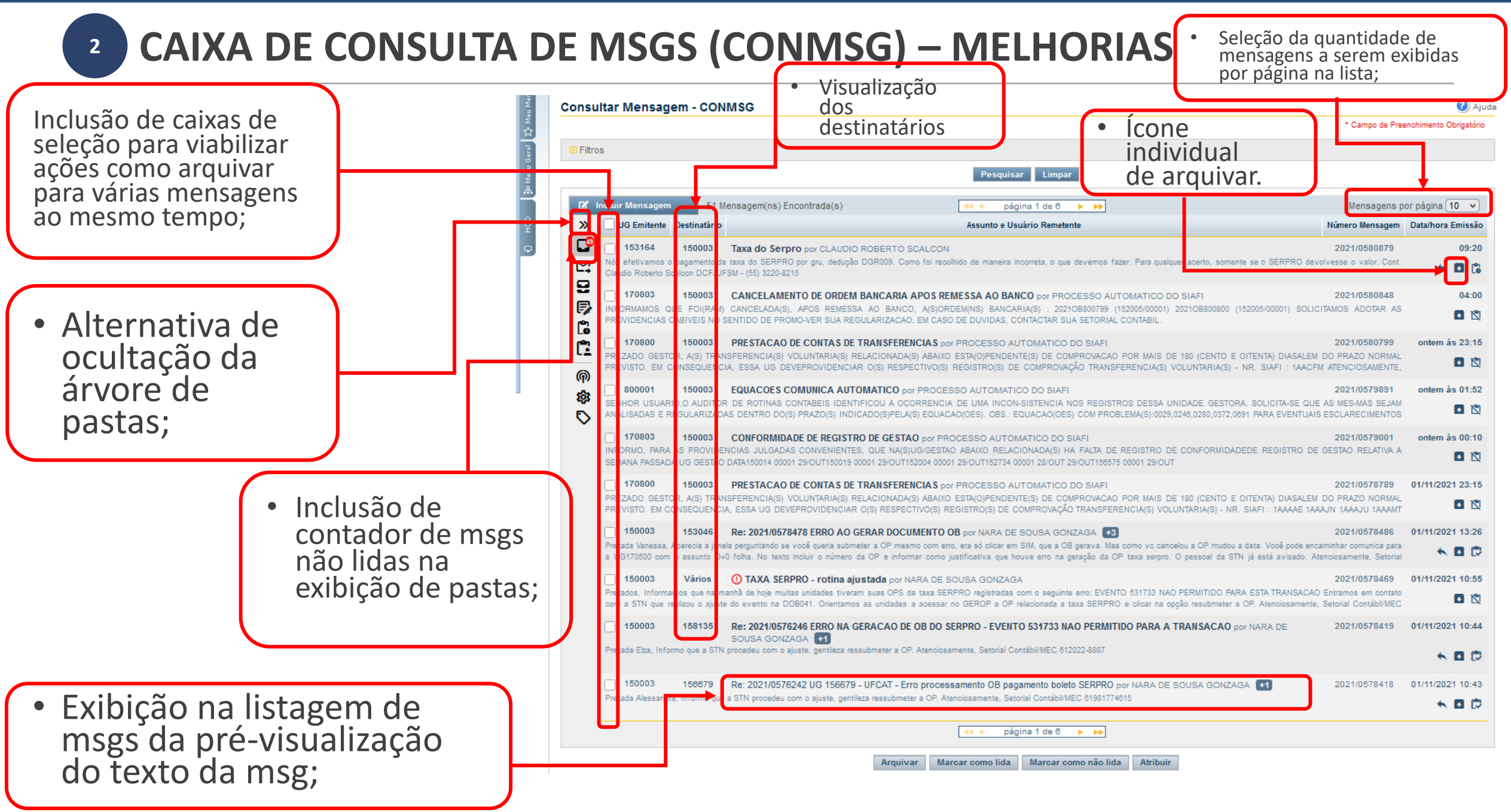

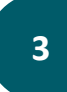

#### **CAIXA MENSAGENS ENVIADAS (ENVMSG) – MELHORIAS**

• Por padrão, possui comportamento similar à caixa CONMSG;

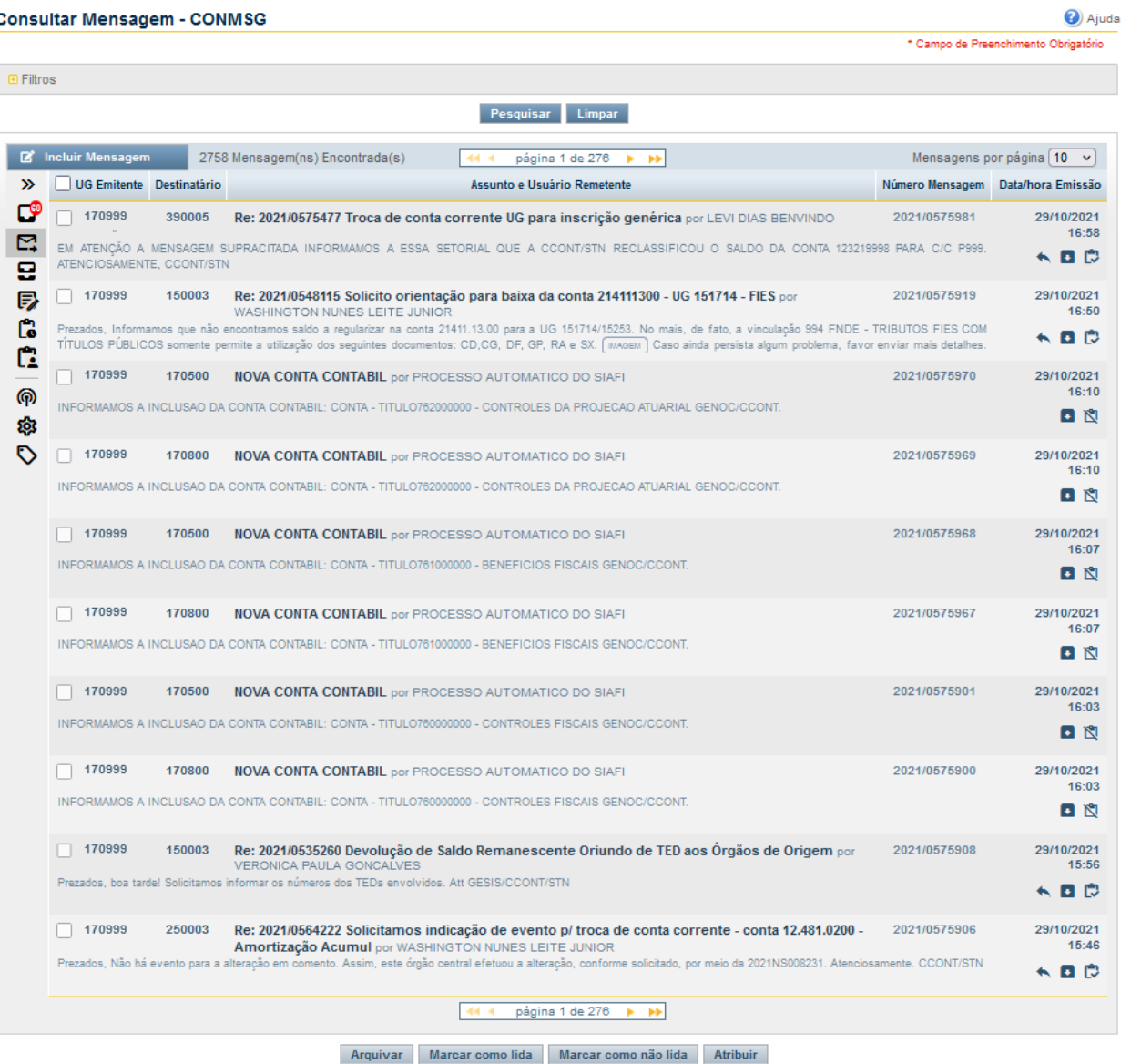

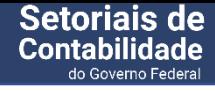

#### **5 DESTINATÁRIO: ORGÃO**

**8**

ENCONT 2021

- Se a UG Emitente é setorial de algum órgão na CONORGAO, ao selecionar este tipo de destinatário, o sistema deve preencher o destinatário com o órgão ao qual a UG pertence, vide tabela de UG, não permitindo a edição;
- Caso o órgão em questão conste como ORGAO SUPERIOR de ao menos um outro órgão, o sistema deve apresentar a opção de envio para órgãos subordinados.

## **5 DESTINATÁRIO: ORGÃO**

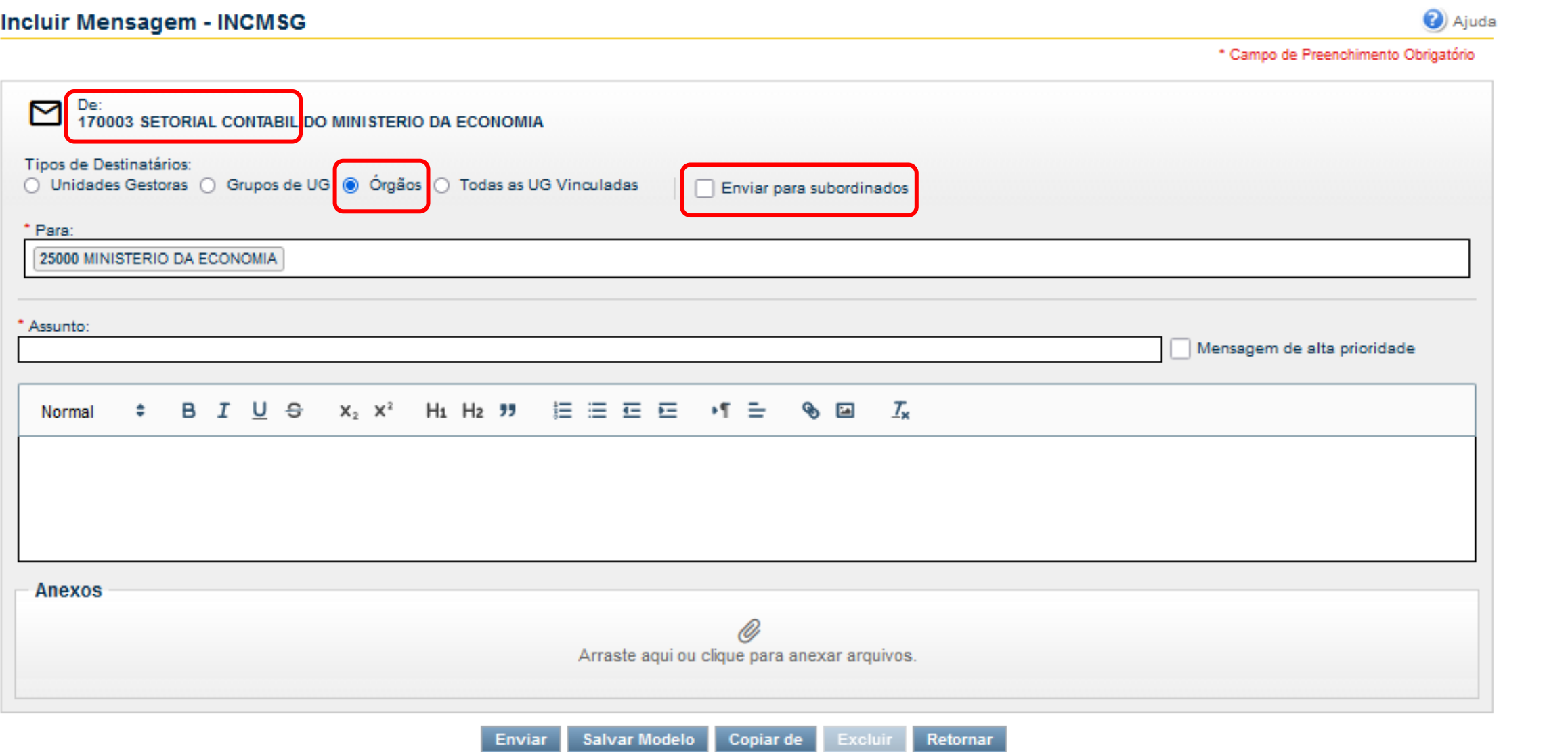

### **RASCUNHOS**

- Os rascunhos e modelos pertencem a um usuário + UG;
- Salvamento de Modelo x Salvamento de Rascunho:

a) O salvamento de rascunho deve ocorrer somente de forma automática e depende do preenchimento de 100 caracteres no corpo da mensagem, ou do preenchimento de pelo menos 5 destinatários (dentre UGs ou órgãos), ou de ter sido informado pelo menos 1 anexo.

b) O botão "Salvar Modelo" cria um modelo, deixando o rascunho intacto (ou seja, conforme a última execução do salvamento automático).

c) Impossibilidade de salvar modelo quando estiver respondendo à outra msg;

d) Ícone no canto superior da tela da INCMSG, indicando que é um rascunho ou um modelo. Esse mesmo ícone deverá ser mostrado na listagem da pasta Rascunho e Modelos na CONMSG.

e) O rascunho gravado automaticamente é excluído, caso o usuário o altere deixando a mensagem com o corpo com menos de 100 caracteres e com menos de 5 UGs destinatárias e sem anexo.

**10**

**4**

ENCONT 2021

## **RASCUNHOS**

b) O botão "Salvar Modelo" cria um modelo, deixando o rascunho intacto (ou seja, conforme a última execução do salvamento automático).

d) Ícone no canto superior da tela da INCMSG, indicando que é um rascunho ou um modelo. Esse mesmo ícone deverá ser mostrado na listagem da pasta Rascunho e Modelos na CONMSG.

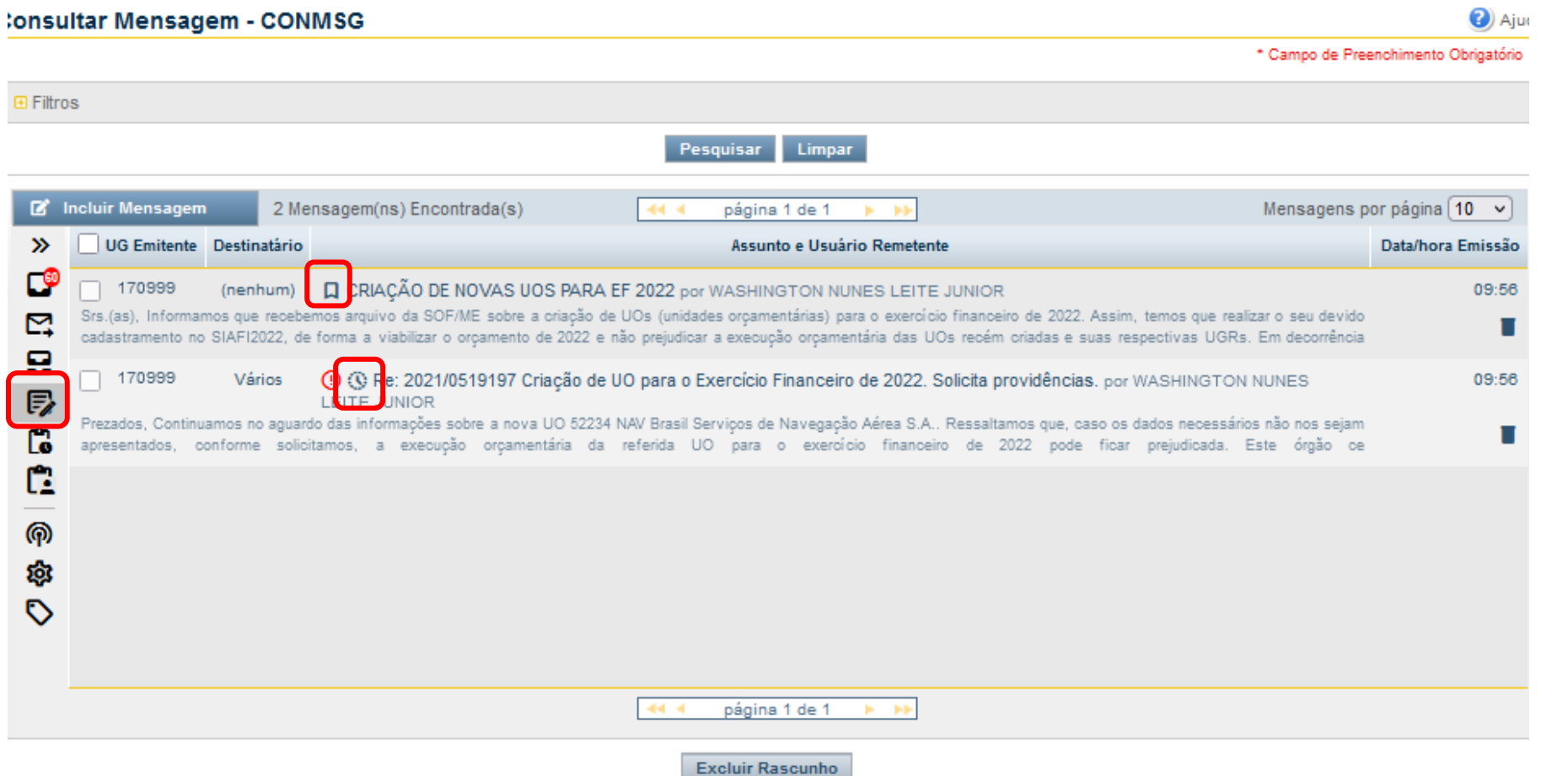

**11**

**4**

ENCONT 2021

#### **4 RASCUNHOS**

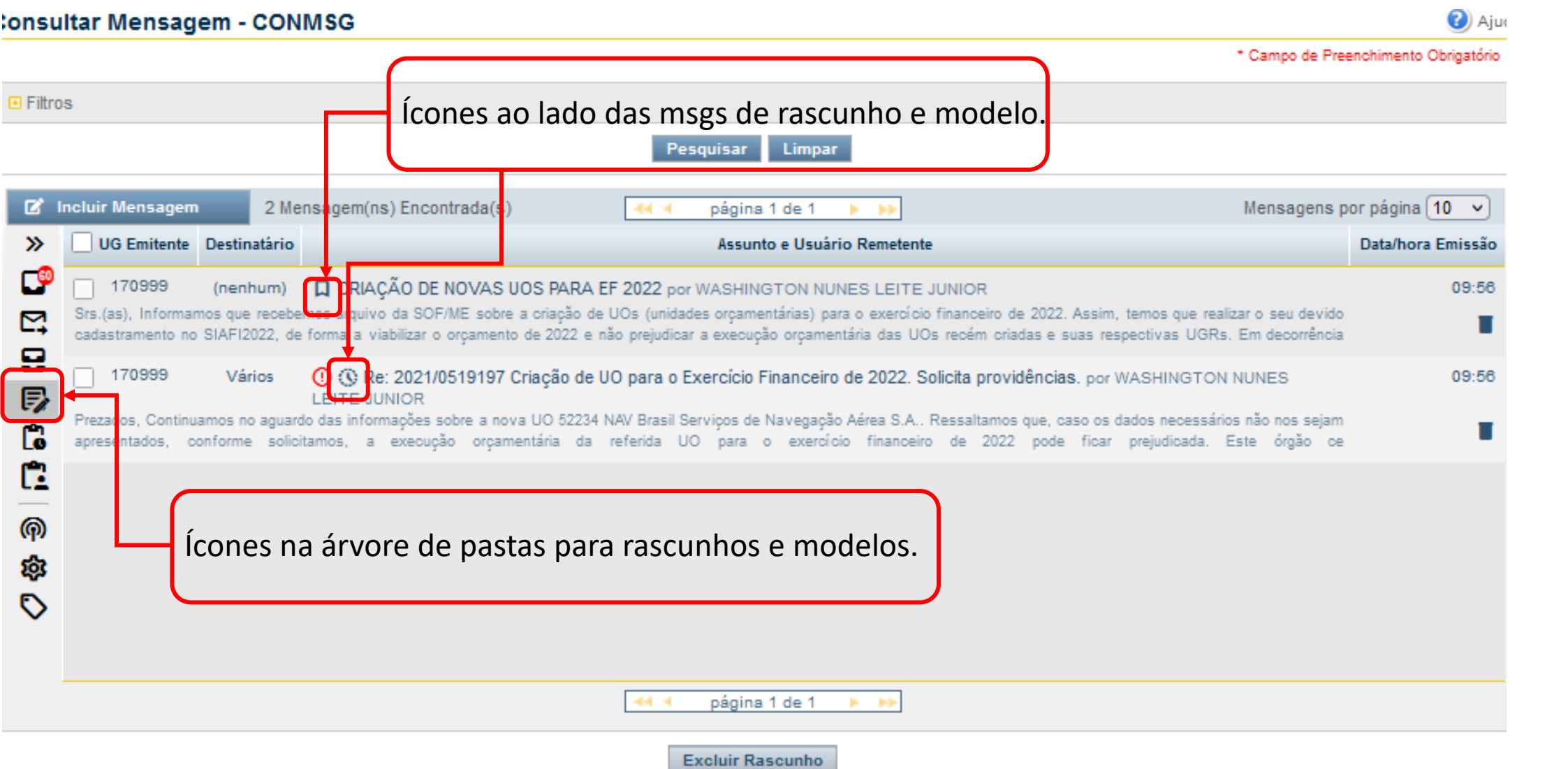

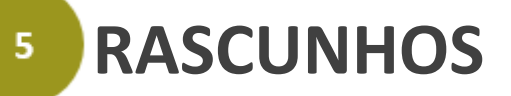

- Caso o usuário salve um modelo e, sendo atendidas as regras de salvamento automático, a aplicação deverá mesmo assim fazer salvamentos automáticos de rascunhos a cada 1 minuto. A aplicação verificará:
- a) Manter modelo salvo manualmente com as informações do último salvamento.
- b) Criar um rascunho com todas as alterações automáticas que ocorrerem daí pra frente. Esse rascunho será excluído quando o usuário o enviar.
- Diferente do salvamento de rascunho (automático), para o modelo não haverá nenhuma validação de obrigatoriedade de preenchimento de campos;
- Botão Excluir: caso acionado, será emitida mensagem para confirmação pelo usuário. Realizará a exclusão do modelo ou do rascunho que estiver em edição. Observação: Na situação em que o usuário entrou na INCMSG para a edição de uma mensagem nova, este botão inicialmente estará desabilitado e somente será habilitado quando for salvo um modelo ou rascunho automático.
- Botão Retornar: apenas retorna para a lista de mensagens da CONMSG.
- Durante o salvamento do rascunho, o título do botão Enviar deverá ser alterado para "Salvando rascunho...".
- Pesquisa Avançada:
- a) O filtro Período deverá considerar a data do último salvamento do rascunho ou modelo.

b) Quando o usuário informar o filtro Número, nenhuma mensagem da pasta Rascunho e Modelos será retornada, caso esta pasta tenha sido selecionada.

ENCONT 2021

#### **5 ANEXOS – TRATAMENTO**

- Possibilidade de inclusão de anexos ao incluir ou responder uma msg (novo botão);
- Extensões de arquivos permitidas para os anexos: doc, docx, odt, xls, xlsx, ods, ppt, pptx, pps, txt, pdf, xml, jpge e png.
- Tamanho máximo dos arquivos: 10 MG;
- Alerta para não carregamento de anexo antes de enviar;
- Na impressão de mensagem, deverá ser visualizada a lista de anexos contendo: nome completo dos arquivos e tamanho dos arquivos (sem a impressão do conteúdo do anexo).

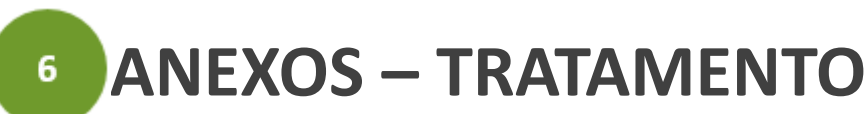

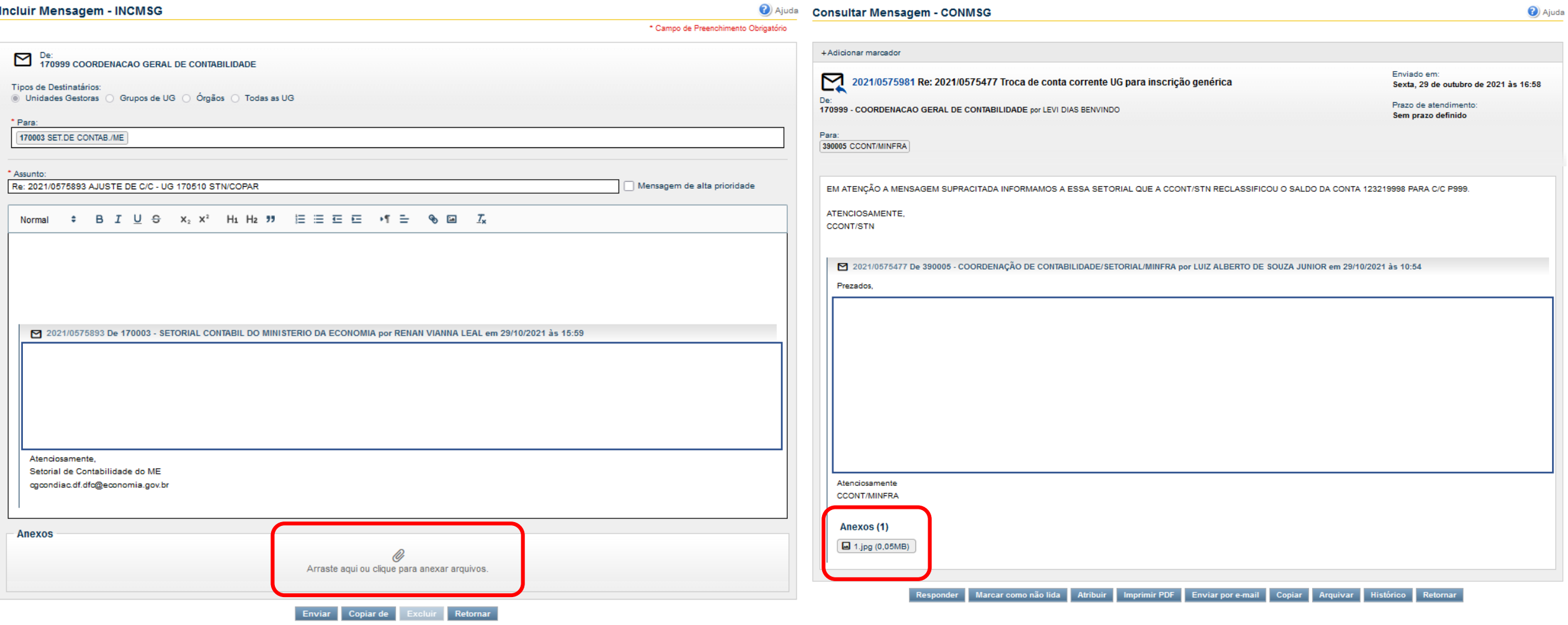

## **RESPONDER MENSAGENS**

- Considerando-se uma sequência de msgs, ao clicar em "Responder", a aplicação considera a msg mais recente – mesmo comportamento para a pesquisa/filtro de msgs – linha de msgs apresentada;
- Caso o usuário já tenha um rascunho salvo anteriormente como resposta a uma mensagem, se em outro momento vier a acionar a opção "Responder" para essa mensagem, o sistema carrega para edição esse rascunho já existente;
- O pdf de impressão das mensagens deverá conter todo o histórico de respostas existente.
- Na tela de edição de uma resposta, a opção "Copiar de" não deverá atualizar os campos assunto e destinatários.
- Caso haja rascunho de uma resposta e a msg referente já tiver sido respondida, a aplicação não permitirá a utilização desse rascunho, com os botões "Enviar" e "Copiar De" desabilitados, além de não fazer salvamento automático a cada 1 minuto;

**5**

ENCONT 2021

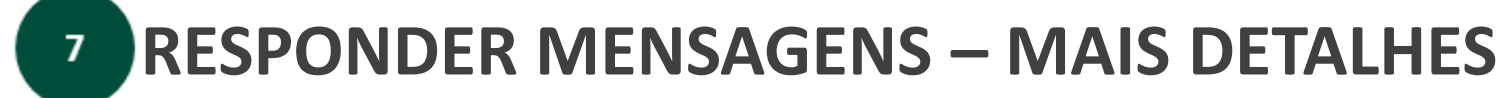

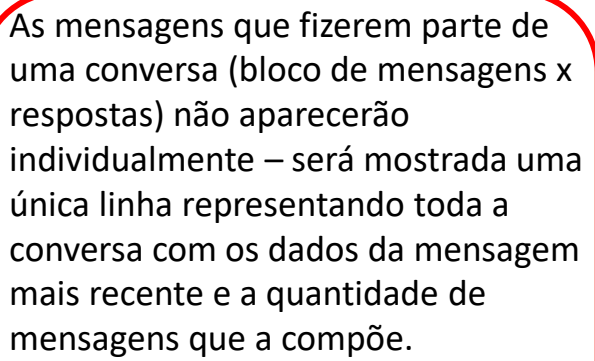

I ENCONT 2021

Ao detalhar uma conversa, deverão ser visualizadas todas as mensagens que a compõe (expandindose de 5 em 5).

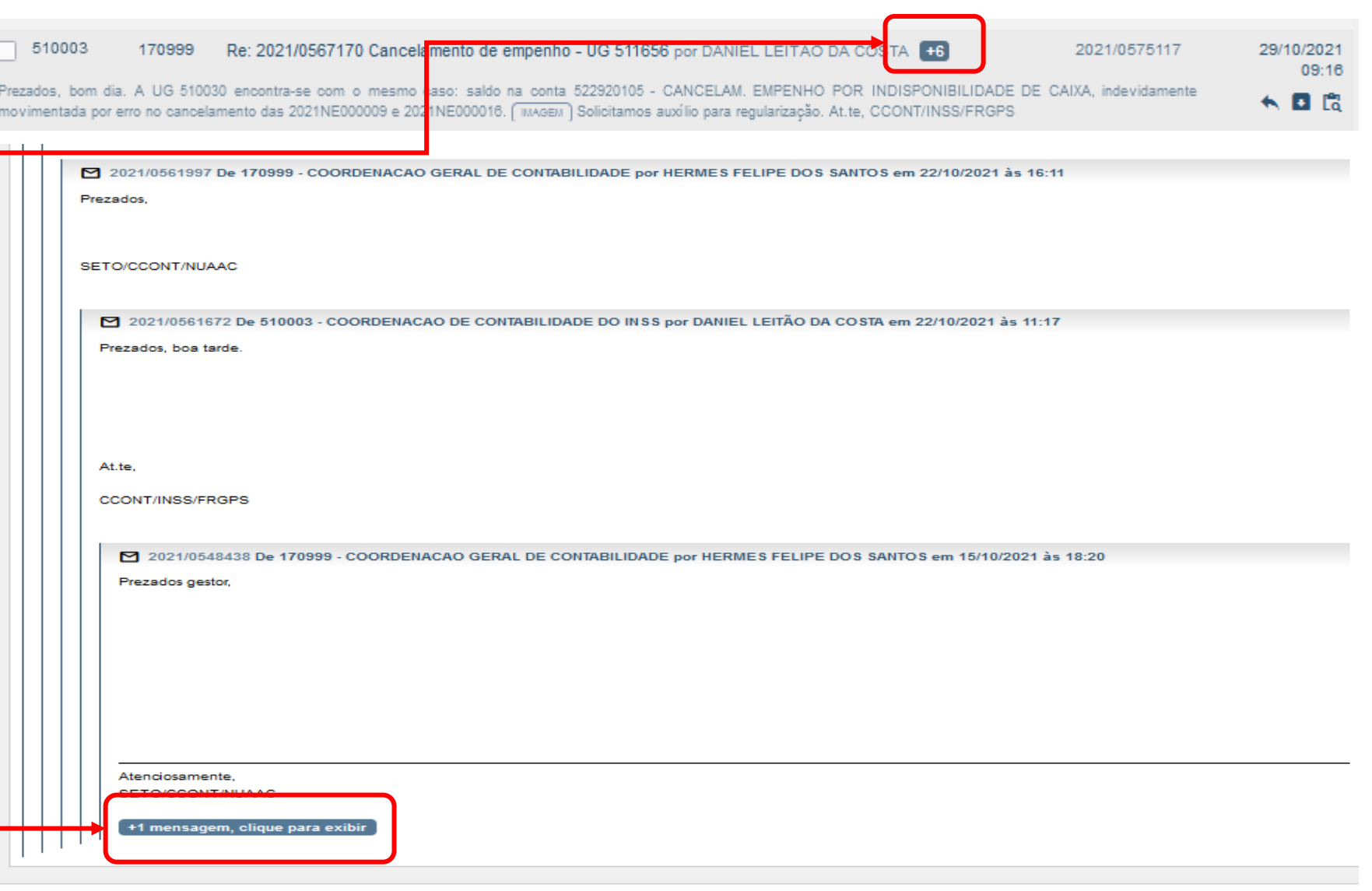

Responder Marcar como não lida Atribuir Imprimir PDF Enviar por e-mail Copiar Arquivar Histórico Retornar

a) Ajuda

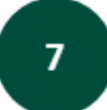

**18**

I ENCONT 2021

## **RESPONDER MENSAGENS – MAIS DETALHES – PASTA ENVIADAS ENVMSG**

\* Campo de Preenchimento Obrigatório

As mensagens **E** Filtros serão visualizados Pesquisar Limpar individualmente, **R**<sup>\*</sup> Incluir Mensagem 2758 Mensagem(ns) Encontrada(s) 4 4 página 1 de 276 + + Mensagens por página  $\boxed{10 - 6}$ UG Emitente Destinatário independente se  $\rightarrow$ Assunto e Usuário Remetente Número Mensagem Data/hora Emissão ГŚ 170999 390005 Re: 2021/0575477 Troca de conta corrente UG para inscrição genérica por LEVI DIAS BENVINDO 2021/0575981 29/10/2021 foram criadas 16:58  $\mathbb{C}^2$ ATENÇÃO A MENSAGEM SUPRACITADA INFORMAMOS A ESSA SETORIAL QUE A CCONT/STN RECLASSIFICOU O SALDO DA CONTA 123219998 PARA C/C P999. ←日の 9 como resposta a A ação de БĪ. 150003 Re: 2021/0548115 Solicito orientação para baixa da conta 214111300 - UG 151714 - FIES por 2021/0575919 29/10/2021 uma outra WASHINGTON NUNES LEITE JUNIOR 16:50 arquivar será Ľ. Informamos que não encontramos saldo a regularizar na conta 21411.13.00 para a UG 151714/15253. No mais, de fato, a vinculação 994 FNDE - TRIBUTOS FIES COM ←■良 TÍTULOS PÚBLICOS somente permite a utilização dos seguintes documentos: CD,CG, DF, GP, RA e SX. ( MAGEM ) Caso ainda persista algum problema, favor enviar mais detalhes. mensagem de  $\mathbb{C}$ realizada  $\boxed{\phantom{1}}$  170999 170500 NOVA CONTA CONTABIL DOF PROCESSO AUTOMATICO DO SIAFI 2021/0575970 29/10/2021 uma conversa. 16:10 individualmente, டு INFORMAMOS A INCLUSAO DA CONTA CONTABIL: CONTA - TITULO762000000 - CONTROLES DA PROJECAO ATUARIAL GENOC/CCONT 日間 ණි mensagem a  $\circ$  $170999$ 170800 **NOVA CONTA CONTABIL** por PROCESSO AUTOMATICO DO SIAFI 2021/0575969 29/10/2021  $16:10$ Ao detalhar uma mensagem, e não INFORMAMOS A INCLUSAO DA CONTA CONTABIL: CONTA - TITULO762000000 - CONTROLES DA PROJECAO ATUARIAL GENOC/CCONT 日間 a conversa toda. mensagem resposta, □ 170999 170500 **NOVA CONTA CONTABIL por PROCESSO AUTOMATICO DO SIAFI** 2021/0575968 29/10/2021  $16:07$ deverão ser visualizadas INFORMAMOS A INCLUSAO DA CONTA CONTABIL: CONTA - TITULO761000000 - BENEFICIOS FISCAIS GENOC/CCONT 日間 todas as mensagens da □ 170999 170800 **NOVA CONTA CONTABIL por PROCESSO AUTOMATICO DO SIAFI** 2021/0575967 29/10/2021 16:07 conversa a qual pertence a INFORMAMOS A INCLUSAO DA CONTA CONTABIL: CONTA - TITULO761000000 - BENEFICIOS FISCAIS GENOC/CCONT 日間 mensagem detalhada  $\Box$  170999 170500 **NOVA CONTA CONTABIL por PROCESSO AUTOMATICO DO SIAFI** 2021/0575901 29/10/2021 16:03 (expandindo-se de 5 em 5). **INFORMAMOS A INCLUSAO D** ONTA CONTABIL: CONTA - TITULO760000000 - CONTROLES FISCAIS GENOC/CCONT. 日間 Não será A aplicação deverá fazer  $\Box$  170999 170800 **NOVA CONTA CONTABIL** por PROCESSO AUTOMATICO DO SIAFI 2021/0575900 29/10/2021 apresentada a rolagem de tela para a 16:03 **INFORMAMOS A INCLUSAO D** ONTA CONTABIL: CONTA - TITULO760000000 - CONTROLES FISCAIS GENOC/CCONT. 日間 quantidade de mensagem selecionada □ 170999 150003 Re: 2021/0535260 Devolução de Saldo Remanescente Oriundo de TED aos Órgãos de Origem por 2021/0575908 29/10/2021 msgs na conversa.fique em destaque. VERONICA PAULA GONCALVES  $15.56$ Prezados, boa tarde! Solicita nar os números dos TEDs envolvidos. Att GESIS/CCONT/ST hе □ 170999 250003 Re: 2021/0564222 Solicitamos indicação de evento p/ troca de conta corrente - conta 12.481.0200 2021/0575906 29/10/2021 15:46 Amortização Acumul por WASHINGTON NUNES LEITE JUNIOR Prezados, Não há evento para a alteração em comento. Assim, este órgão central efetuou a alteração, conforme solicitado, por meio da 2021NS008231. Atenciosamente. CCONT/STN 人口应 página 1 de 276 > N

Marcar como lida Marcar como não lida

Atribuir

Arquivar

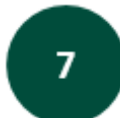

I ENCONT 2021

#### • **Pasta Rascunhos:**

1) Os rascunhos serão visualizados individualmente, independente se foram criados como resposta a uma mensagem de uma conversa.

2) Ao detalhar um rascunho resposta, deverão ser visualizadas apenas as mensagens da conversa anteriores à criação do rascunho (expandindo-se de 5 em 5), ou seja, caso haja alguma resposta enviada após a criação desse rascunho, esta última não será visualizada.

• **Não será possível responder mensagens cujo destinatário seja do tipo "Todas Ugs", "Todas UGs Vinculadas" e "órgãos", nem msgs que tenham origem decorrente de processos automáticos.**

#### **5 ENVIO DE MSGS POR E-MAIL**

• Dar conhecimento do teor da msg por email;

**20**

- Tamanho máximo para o campo Texto do e-mail: 500 caracteres.
- O assunto do e-mail deve ser "Comunica SIAFI - 2021/XXXXXXX".
- Não é permitido inserir link na parte janela modal, reservada apenas ao preenchimento de texto.

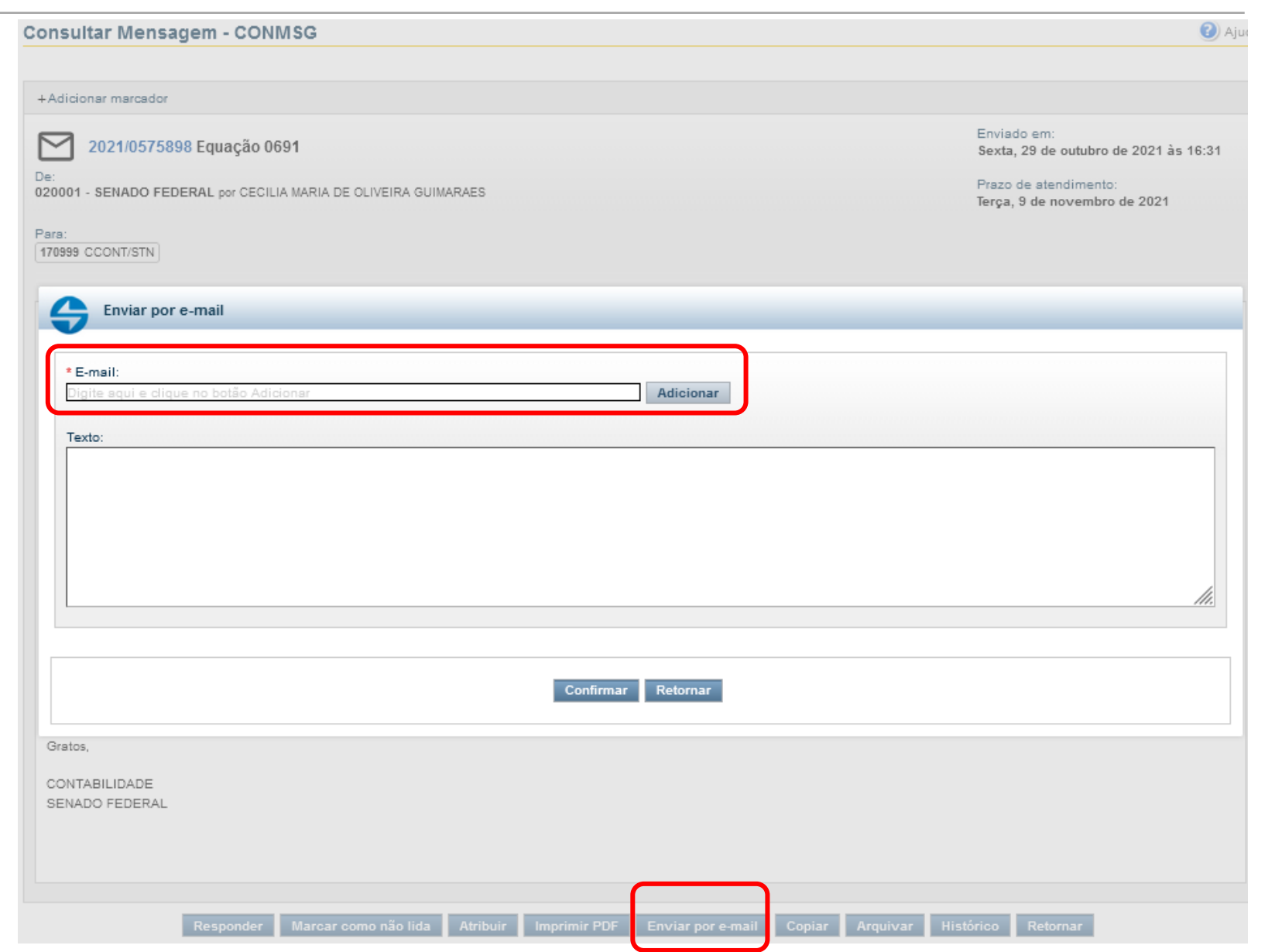

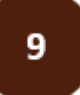

**ENCONT 2021** 

#### **MARCADORES INTELIGENTES E PERSONALIZADOS**

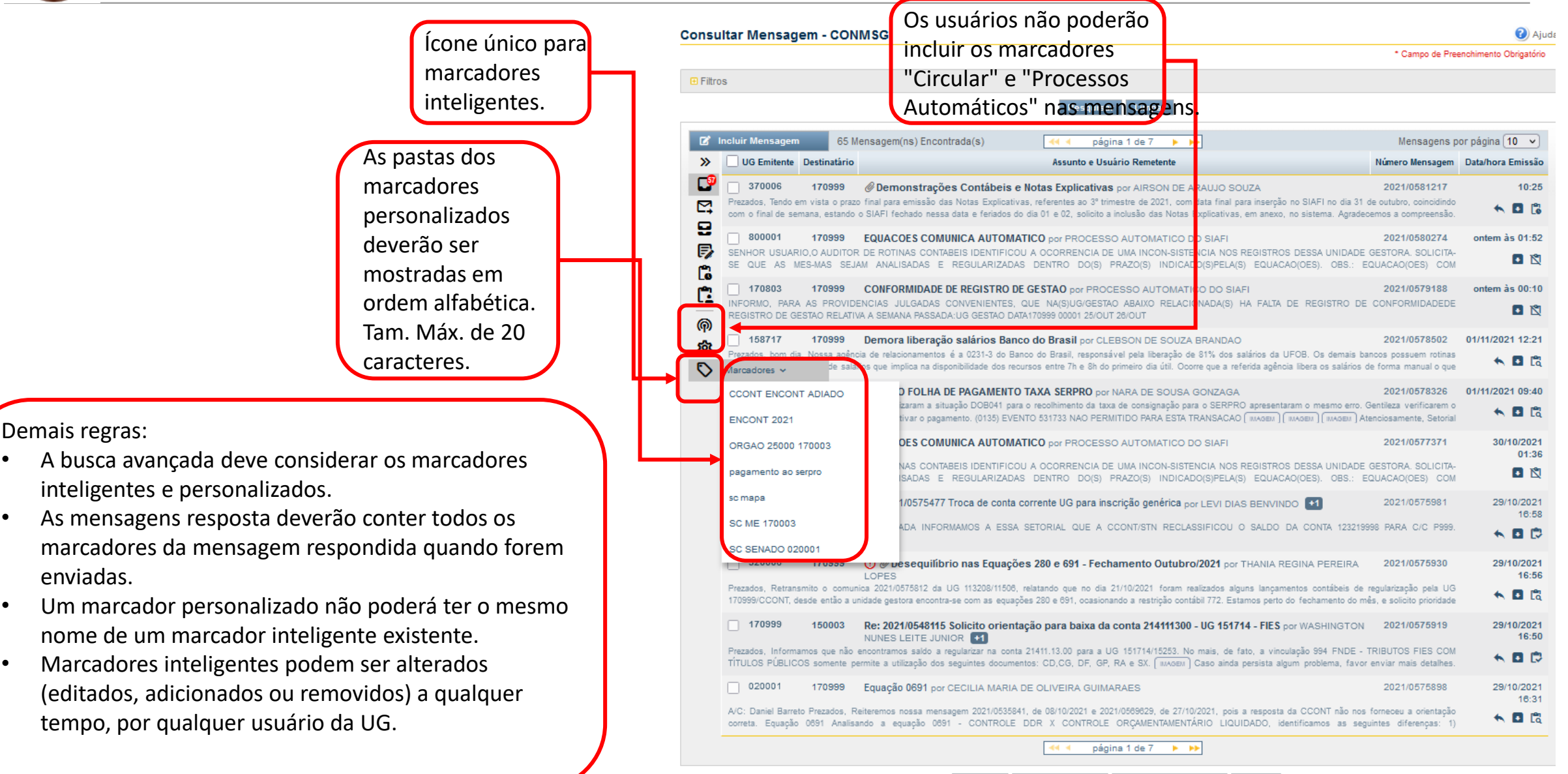

Arquivar Marcar como lida Marcar como não lida Atribuir

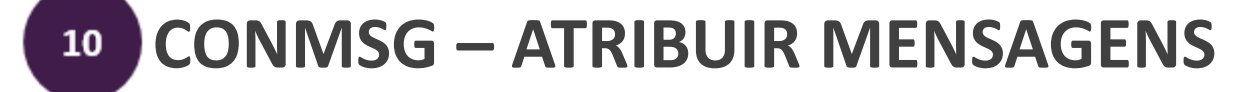

O campo texto "Anotação" permite até 500 caracteres.

**22**

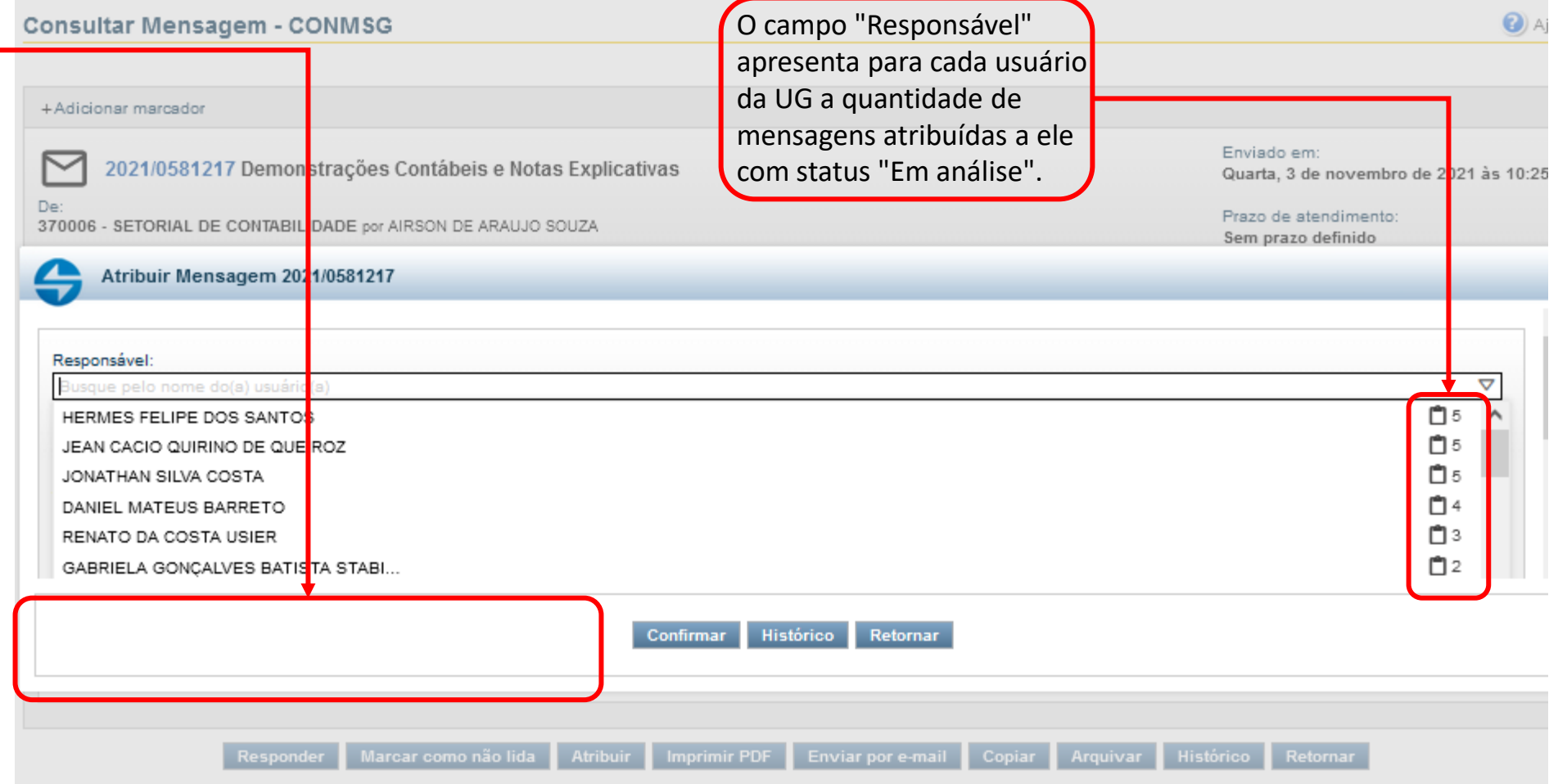

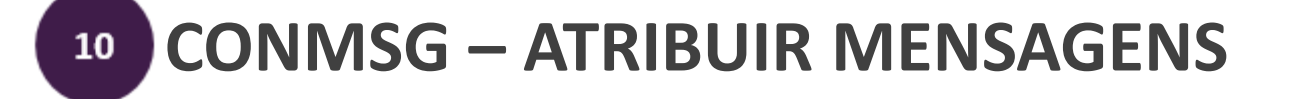

Comunica

Configurar Acesso

Adicionar Favoritos

Campo de data chamado "Prazo de atendiment default será + 7 dias útei

**23** I ENCONT 2021

> • A data do p se menor, ig que a data

prazo.

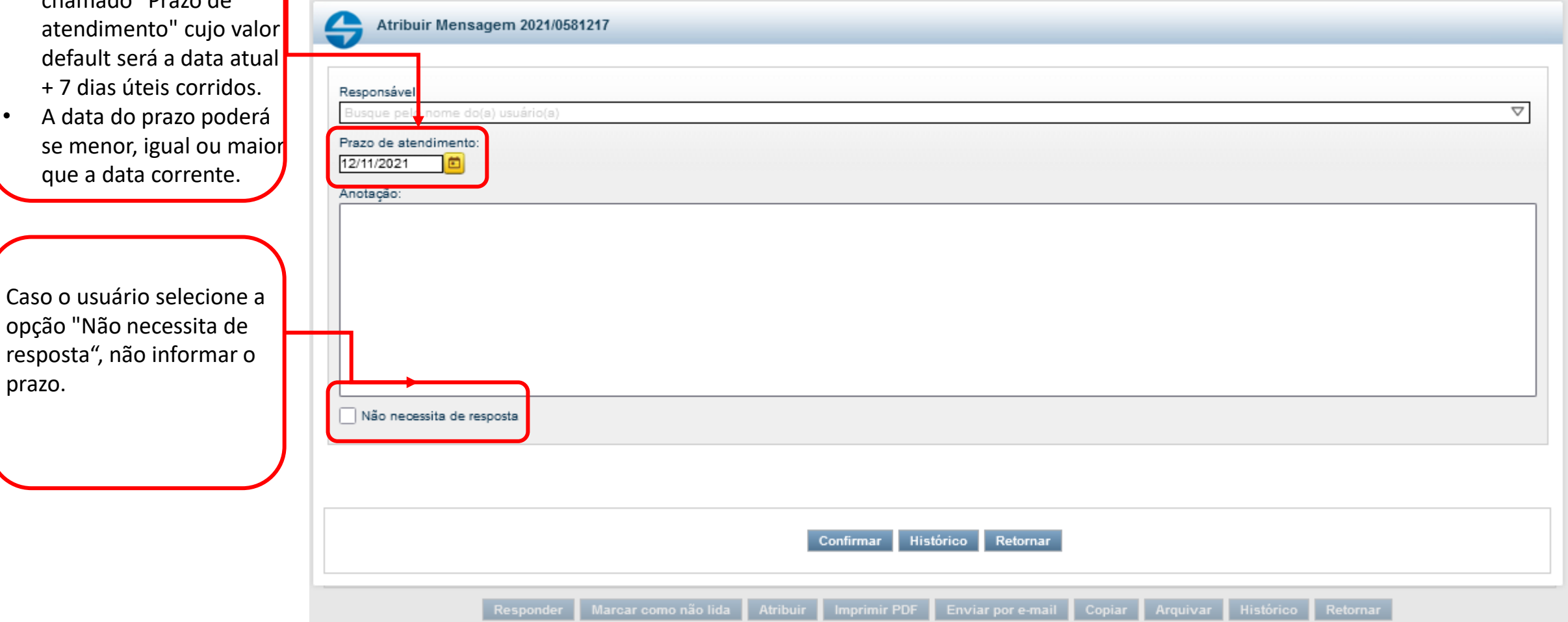

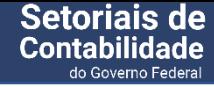

#### **5 CONMSG – ATRIBUIR MENSAGENS**

- Status possíveis para as mensagens:
- a) Pendente de atribuição.
- b) Em análise.

**24**

- c) Respondida.
- d) Não se aplica.
- É vedada a alteração de status de "Respondida" para "Pendente de atribuição" ou "Não se aplica".
- O status "Não se aplica" é relacionado automaticamente a uma das condições abaixo:
- a) Mensagens cujos destinatários são Todas UGs, Todas UGs vinculadas e Órgãos.
- b) Mensagens recebidas por processos automáticos.

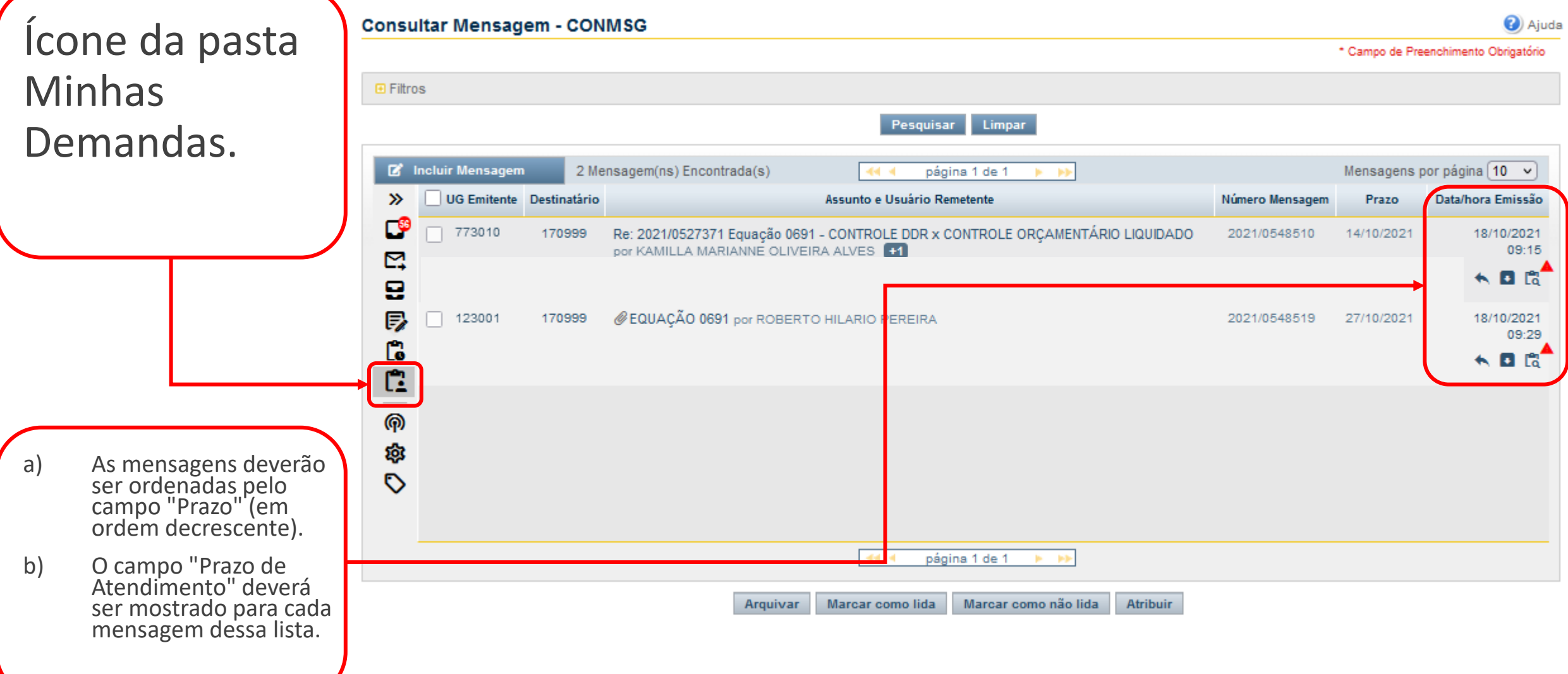

#### **5 ARQUIVAR MENSAGENS**

- Na caixa de entrada (CONMSG), ao arquivar uma mensagem que faz parte de uma hierarquia de mensagens respostas, todas as mensagens dessa hierarquia deverão ser arquivadas também, seja por acionamento do usuário ou pelo tempo decorrido de 7 dias.
- Na caixa de saída (ENVMSG), a ação de arquivar será realizada individualmente, mensagem a mensagem, e não a conversa toda.

ENCONT 2021

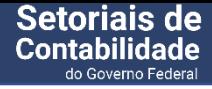

## **5 HISTÓRICO DE CONVERSAS 13**

**27**

- Deverá conter todas mudanças de status, atribuição ou prazo das mensagens da conversa que tenham ocorrido para a UG consultada.
- Para msgs que não participam de conversas, o histórico conterá todas mudanças de status, responsável ou prazo da própria mensagem para a UG.
- O sistema somente deverá gerar um registro de mudança de status no histórico se pelo menos um dos atributos "status", "responsável" ou "prazo" sofrer alteração.
- A consulta do histórico de status e atribuições é acionada na tela de detalhe da mensagem (botão HISTÓRICO).

# **Encontro com as<br>Setoriais de<br>Contabilidade**

do Governo Federal

**2021**

# **Obrigado!**

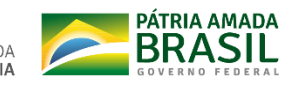

SECRETARIA ESPECIAL DO MINISTÉRIO DA<br>TESOURO E ORÇAMENTO ECONOMIA SECRETARIA DO **TESOURO NACIONAL**